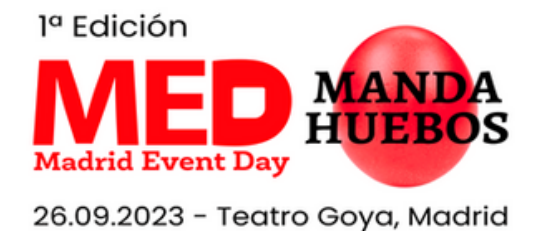

## **¿CÓMO COMPLETAR TU FICHA DE EMPRESA?**

1) Una vez hayas accedido a la plataforma, verás esta página.

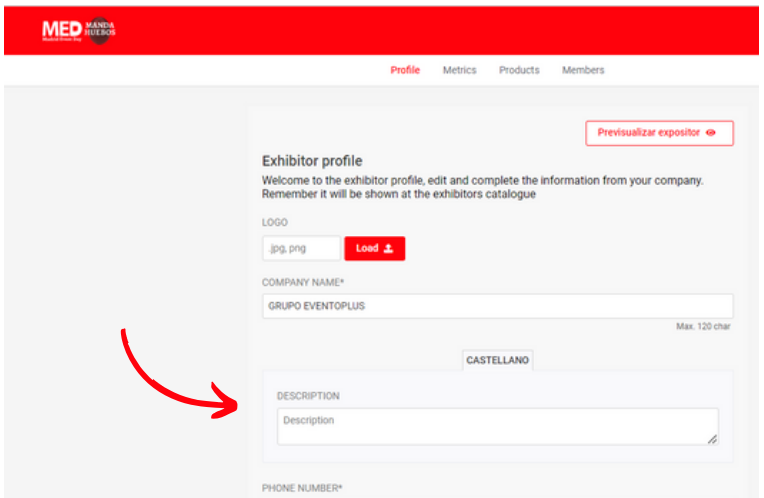

Completa toda la información:

- Logo en formato .jpg o .png
- Nombre de empresa. Nombre que aparecerá en la señalética de tu mesa.
- Hasta 38 caracteres con espacios incluidos para evitar que el nombre de la empresa aparezca cortado en las acreditaciones
- Breve descripción sobre tu empresa
- Teléfono
- Mail de contacto
- Página web
- RRSS: Linkedin, Facebook, Twitter, Instagram
- 2) Mejora la aparición, usa los banners.
- También puedes incluir mensajes en ellos.
- Recuerda activar el botón señalado para que los recursos que publiques se visualicen.

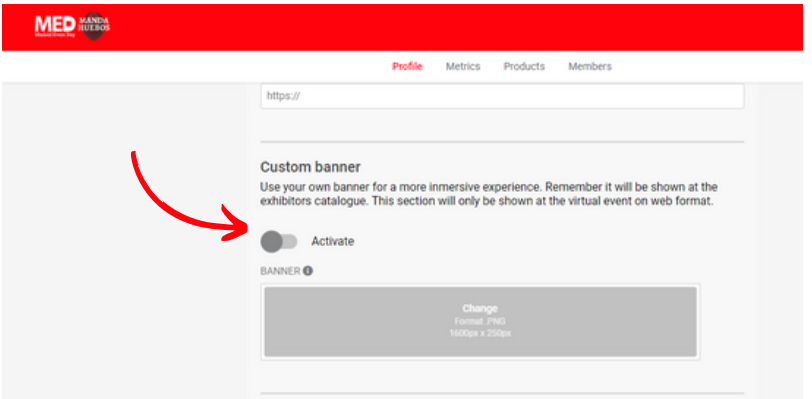

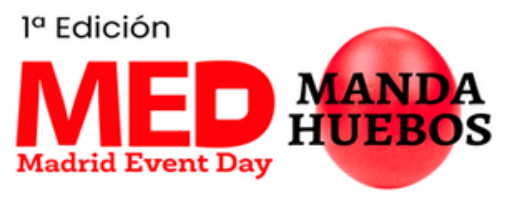

26.09.2023 - Teatro Goya, Madrid

- 3) Utiliza todas las opciones que te damos para que tengas una ficha completa y atractiva:
- Incluye un video sobre tu marca, tus últimas novedades, tu misión, etc
- Activa la opción de chat directo
- Añade documentos que sean de interés sobre lo que ofreces y que puedan ser interesantes para los usuarios del evento
- Activa la Galería de fotos e interactúa con otros asistentes del evento Añade tu política de privacidad (opcional)
- Si no tienes contenido subido en alguna opción, no la actives para que no aparezca una caja vacía en tu ficha

4) Añadir tu compañero en la ficha de tu empresa

- Como Proveedor, tienes 2 acreditaciones: una para la persona administrador y otra para persona acompañante.
- Para que la persona acompañante también aparecerá en la ficha, haz clic en "Miembros".

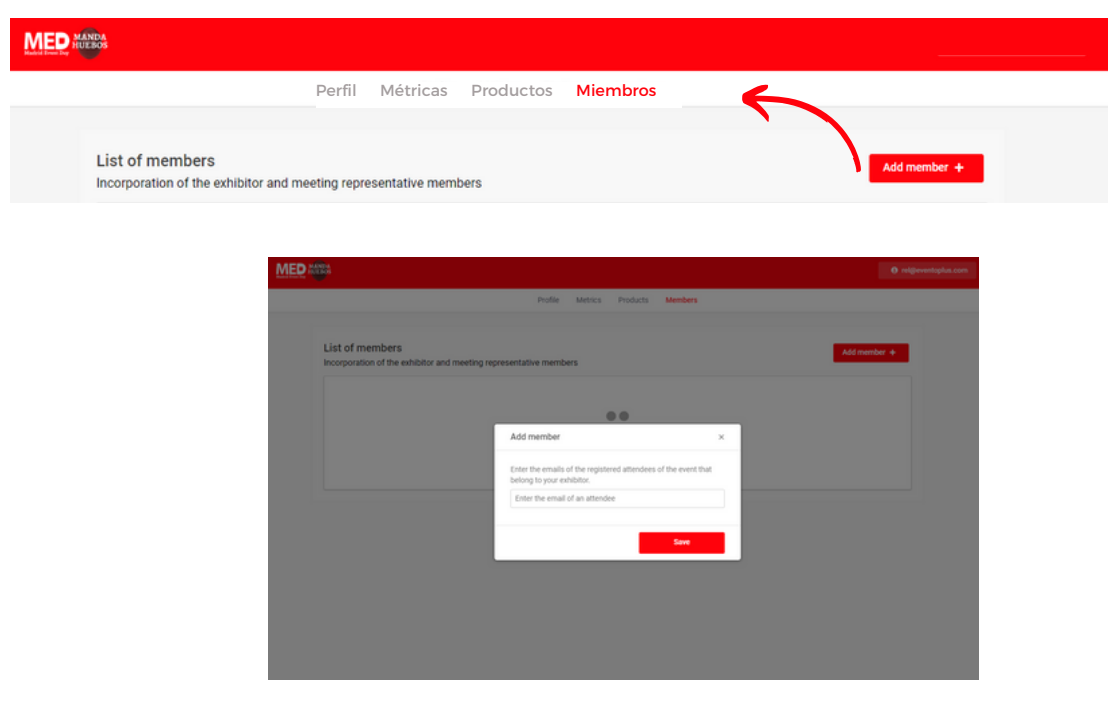

5) ¿Cómo visualizar tu ficha una vez hayas completado toda la información?

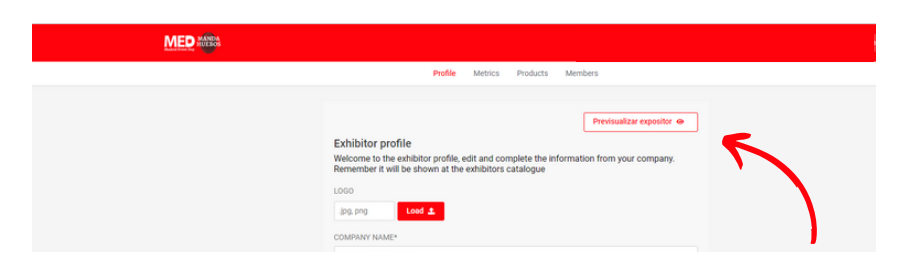

¿Dudas?

Contacta conmigo: Mar Montosa. mm@eventoplus.com